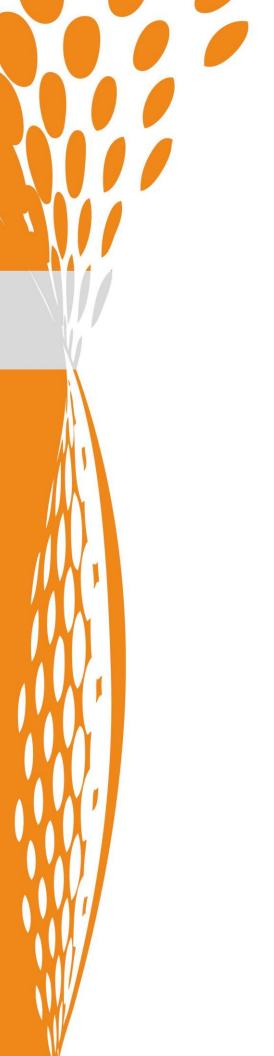

# Stonebranch Solutions

Indesca for SOA MO CCDT Feature

indesca-soa-mq-ccdt

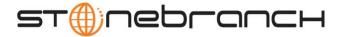

| Document Name | Indesca for SOA MQ CCDT Feature                                   |  |
|---------------|-------------------------------------------------------------------|--|
| Document ID   | indesca-soa-mq-ccdt-                                              |  |
| Products      | Universal Command Agent for SOA / Universal Application Container |  |

#### Copyright © 2010-2011 by Stonebranch, Inc.

This document contains proprietary information that is protected by copyright. All rights reserved. No part of this publication may be reproduced, transmitted or translated in any form or language or by any means, electronic or mechanical, including photocopy, recording, or any information storage and retrieval system, without permission, in writing, from the publisher. Requests for permission to make copies of any part of this publication should be mailed to:

Stonebranch, Inc. 950 North Point Parkway, Suite 200 Alpharetta, GA 30005 USA Tel: (678) 366-7887

Fax: (678) 366-7887

Stonebranch, Inc.® makes no warranty, express or implied, of any kind whatsoever, including any warranty of merchantability or fitness for a particular purpose or use

The information in this documentation is subject to change without notice.

Stonebranch shall not be liable for any errors contained herein or for incidental or consequential damages in connection with the furnishing, performance or use of this document.

All products mentioned herein are or may be trademarks of their respective owners.

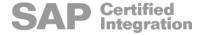

## Contents

| Contents                                  | 3 |
|-------------------------------------------|---|
| Introduction                              | 4 |
| MQ Client Channel Definition Table (CCDT) | 4 |
| UAC CCDT Configuration                    | 4 |
| Using a CCDT                              | 5 |

### Introduction

This document provides a description of the MQ CCDT feature of Indesca for SOA.

MQ CCDT is a feature specific to the Universal Application Container (UAC) component of Indesca, which is part of the Stonebranch Solutions package that provides the core services for outbound and inbound SOA Web and Message-based services.

One of the UAC- supported message-based services is WebSphere MQ. UAC utilizes IBM's WebSphere MQ classes for Java as its MQ implementation.

## MQ Client Channel Definition Table (CCDT)

An MQ client can utilize a Connection Channel Definition Table (CCDT) to establish a connection with a queue manager. The CCDT is an alternative to the MQ client specifying the channel definition properties directly.

A CCDT provides an MQ client the ability to:

- Connect to alternative queue managers if a connection fails.
- Balance MQ client connections over a group of queue managers.

## **UAC CCDT Configuration**

UAC configuration for CCDT is performed using the UAC Server configuration file. The UAC Server configuration file on a UNIX or Linux deployment is /etc/universal/uacs.conf.

UAC Server reads the configuration file during start-up. There is no ability to refresh the configuration of a running UAC. Any changes to the configuration file require UAC to be stopped and restarted.

The CCDT configuration option is MQ\_CCDT\_URL. The value is a URL that identifies the CCDT file on the local file system.

For example:

```
MQ CCDT URL "file:///etc/mq/ccdt/AMQCLCHL.TAB"
```

Add the MQ\_CCDT\_URL option to the UAC Server configuration file (uacs.conf) and restart the Universal Broker, which will stop and restart UAC as well.

## Using a CCDT

Once UAC has been configured with a CCDT, UAC is ready to accept Indesca MQ requests that establish queue manager connections utilizing the CCDT.

An MQ request specifies the use of the CCDT by setting the MQ\_CHANNEL script option to a value of CCDT.

When the use of a CCDT is requested, the MQ\_QUEUE\_MANAGER\_NAME script option then specifies the CCDT queue manager group name. The queue manager group name syntax is specified in the IBM WebSphere MQ documentation for CCDTs.

A summary of the syntax is:

- Name of a queue manager
- Asterisk (\*) followed by the name of the queue manager group
- Asterisk (\*)
- Empty string or all blanks

The following Indesca MQ script example demonstrates the use of a CCDT:

- -protocol mq
- -mep publish
- -mqqueuemanagername \*QMGROUP1
- -mqqueuename APP.Q001
- -mqchannel ccdt

The –mqchannel value ccdt specifies that the UAC configured CCDT should be utilized to establish the queue manager connection.

The –mqqueuemanagername value \*QMGROUP1 directs MQ to search for a channel definition in the CCDT that is part of the QMGROUP1 queue manager group.

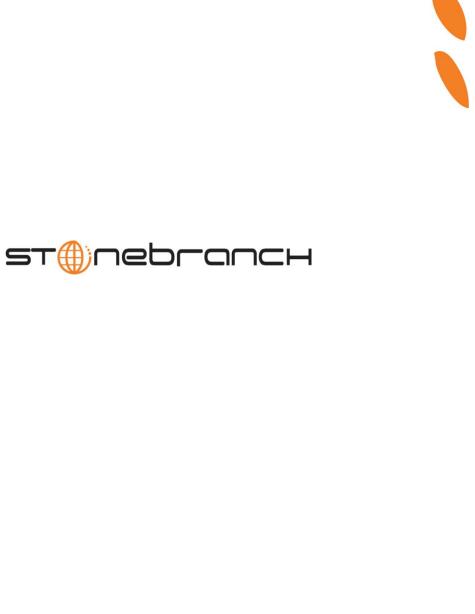

950 North Point Parkway, Suite 200 Alpharetta, Georgia 30005 U.S.A.

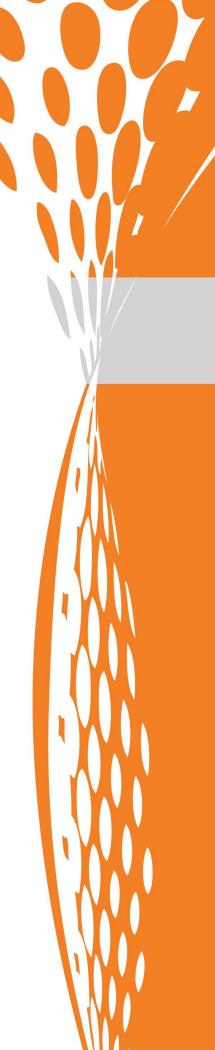